# 교육 과정 소개서.

## **100가지예제로완벽대비하는AWS기반DevOps실전**

#### **안내.**

해당 교육 과정 소개서는 모든 강의 영상이 촬영하기 전 작성되었습니다. \* 커리큘럼은 촬영 및 편집을 거치며 일부 변경될 수 있으나, 전반적인 강의 내용에는 변동이 없습니다. 아래각오픈일정에따라공개됩니다.

- **● 1차:2024년01월22일**
- **● 2차:2024년03월22일**
- **●** 3차 : 2024년 04월 22일
- **● 4차:2024년05월20일**
- **● 전체:2024년6월20일**

최근수정일자2024년04월23일

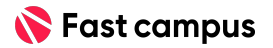

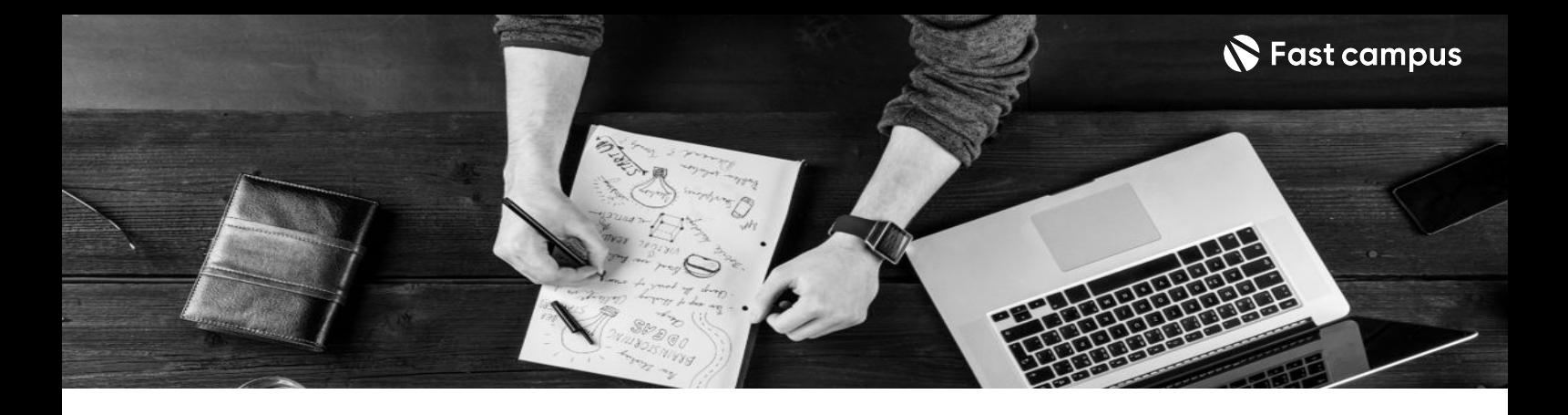

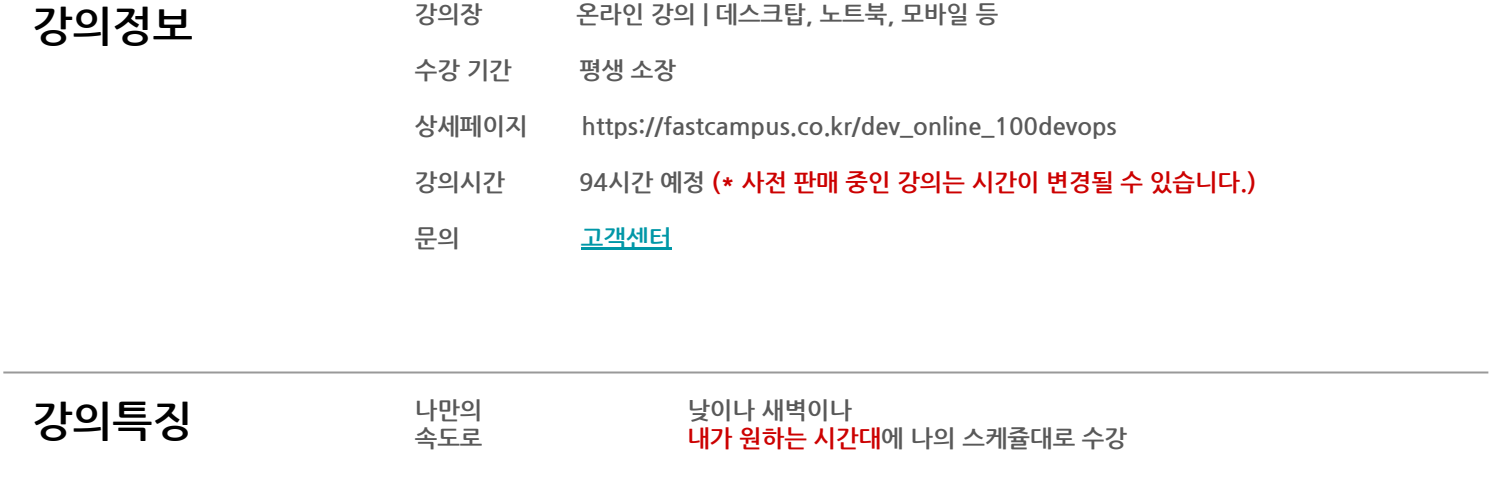

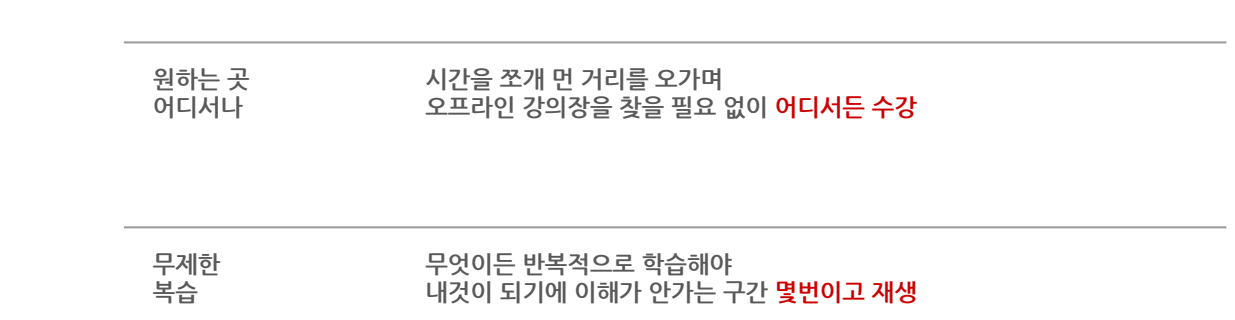

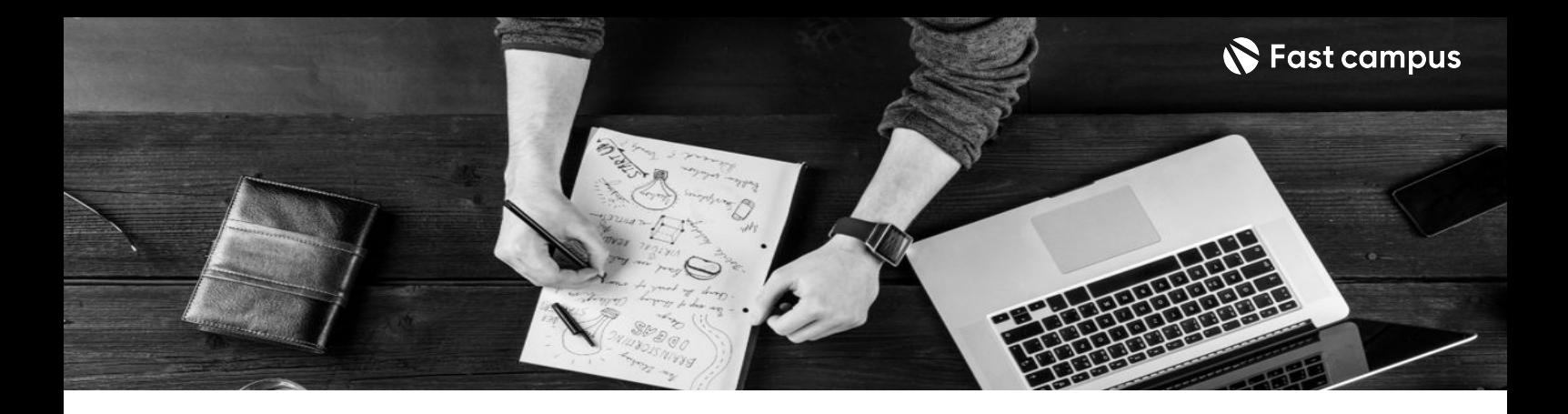

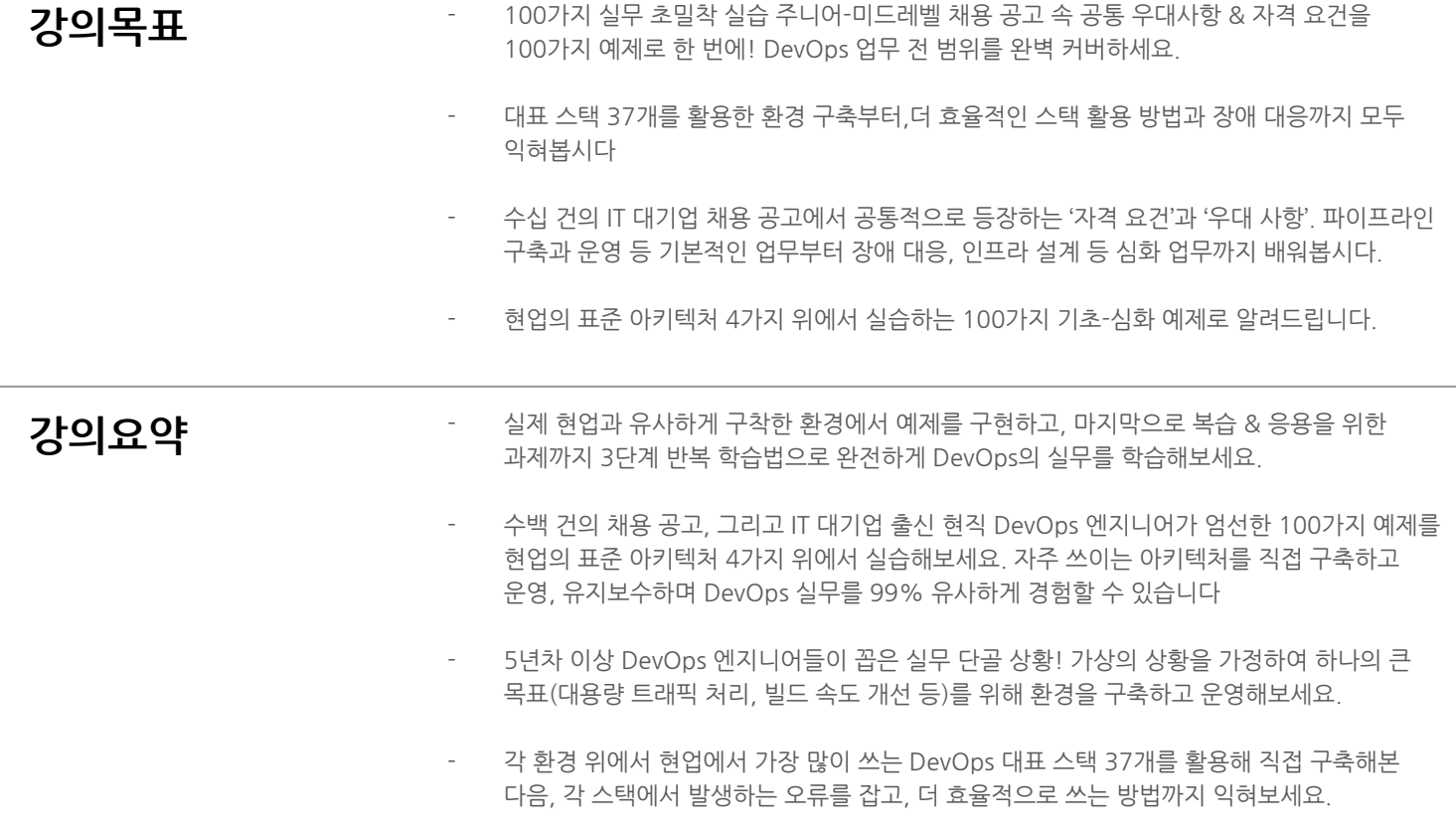

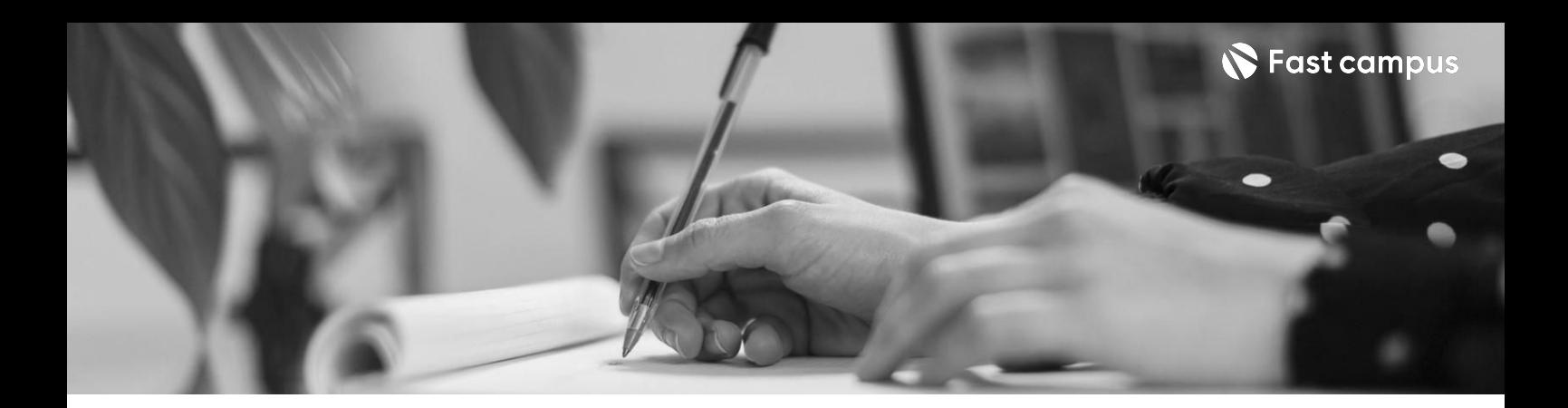

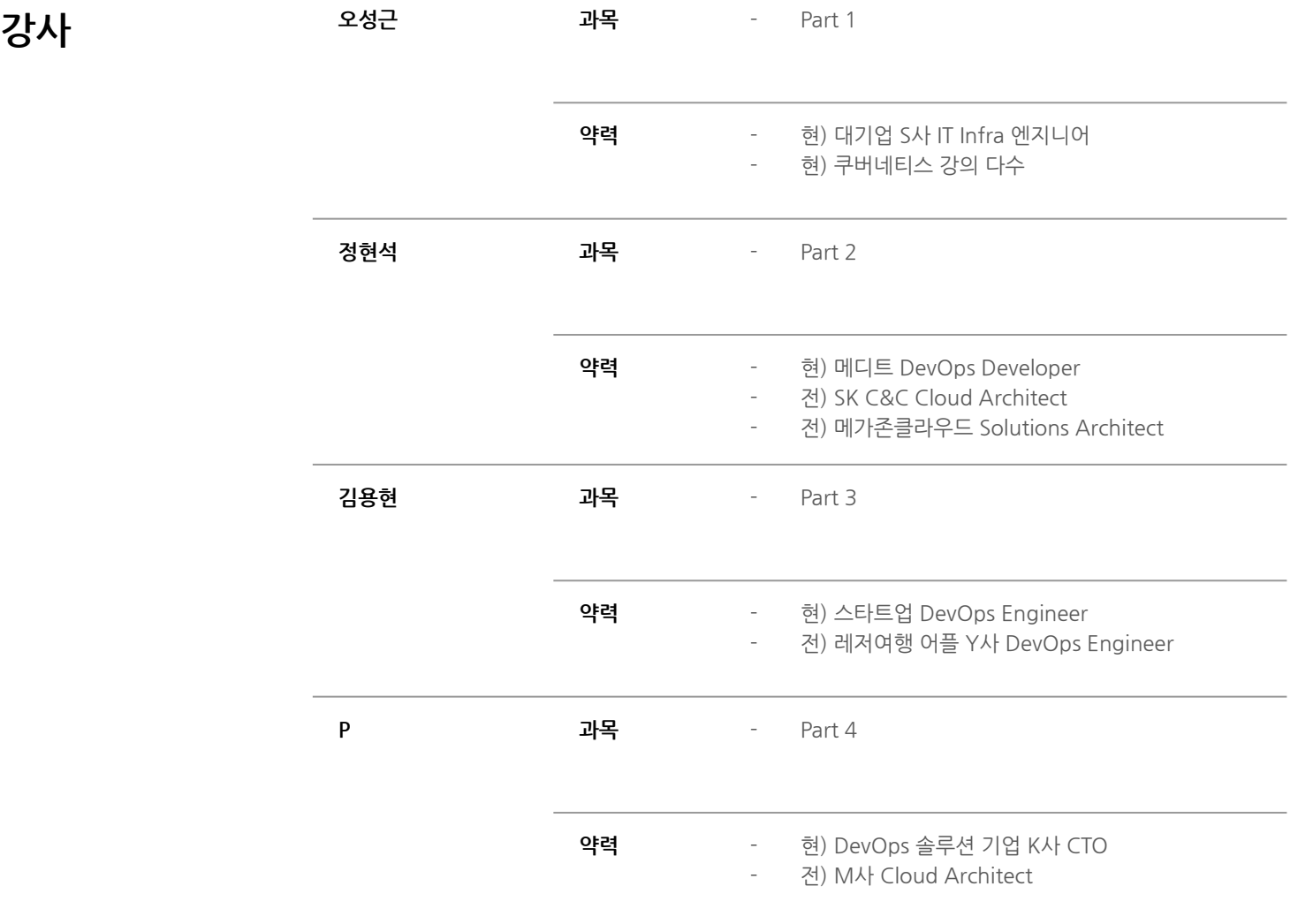

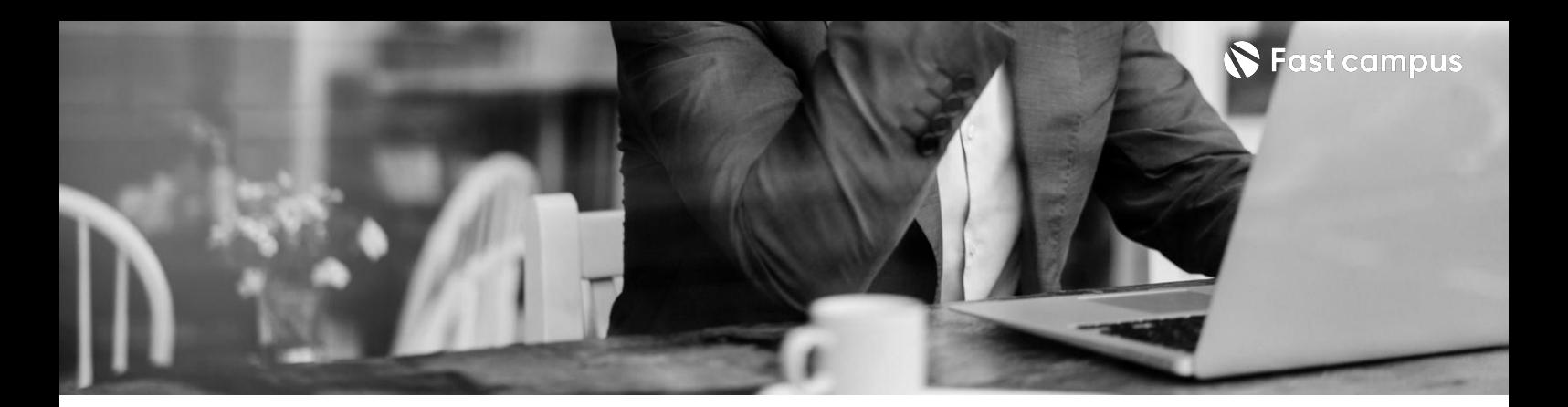

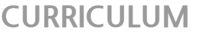

**01. 선수지식**

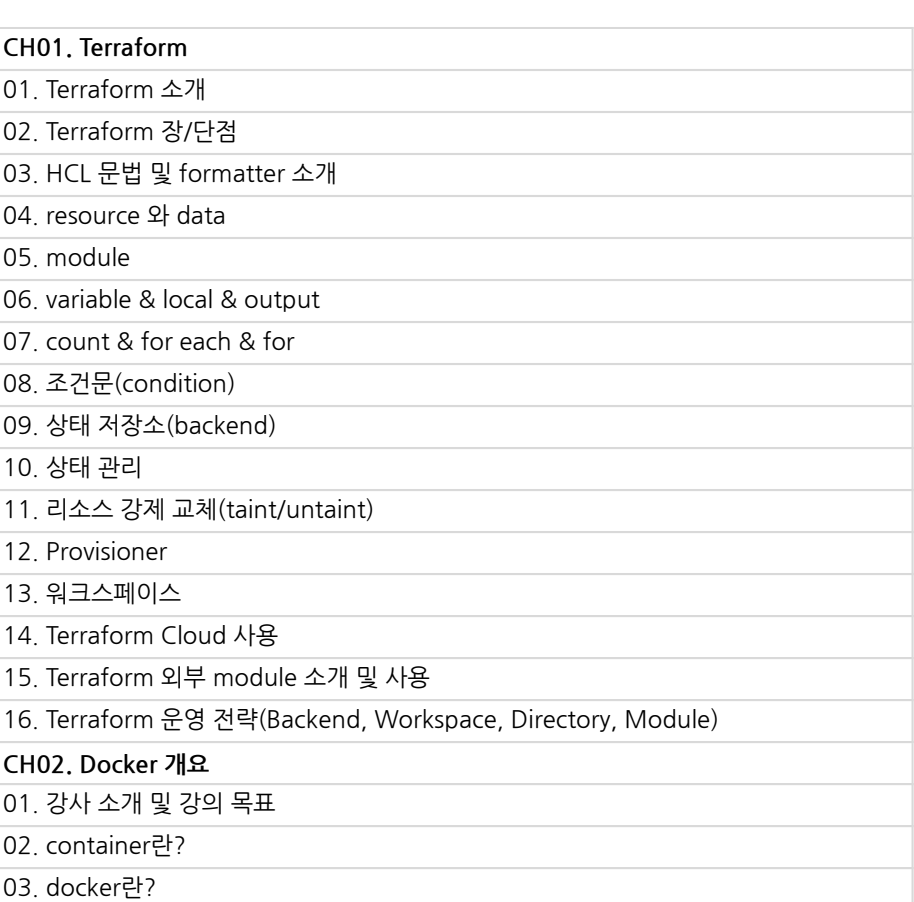

04.docker설치및간단사용실습

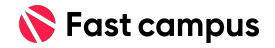

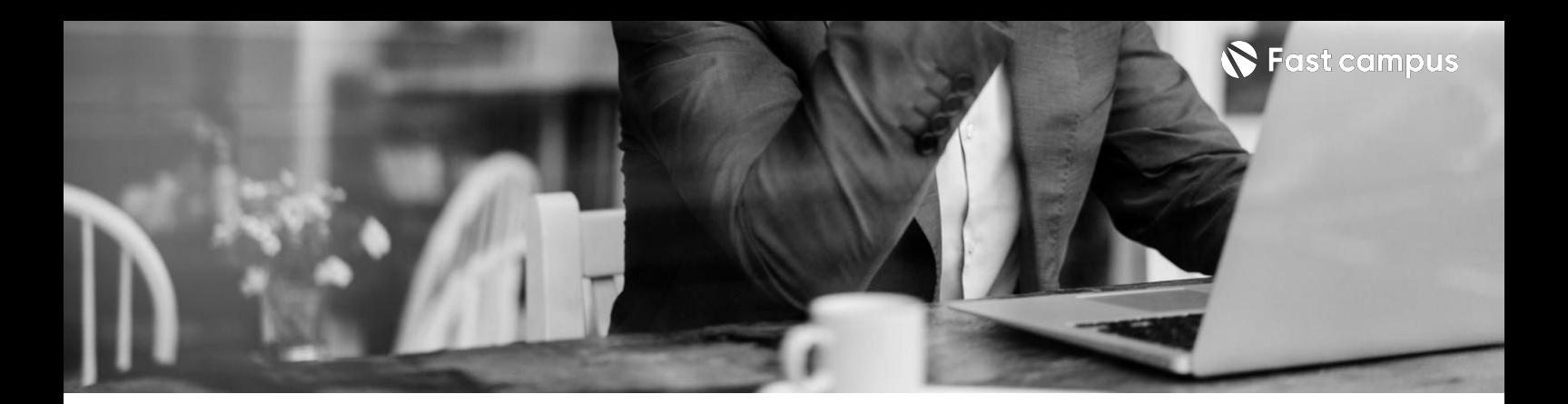

**01. 선수지식**

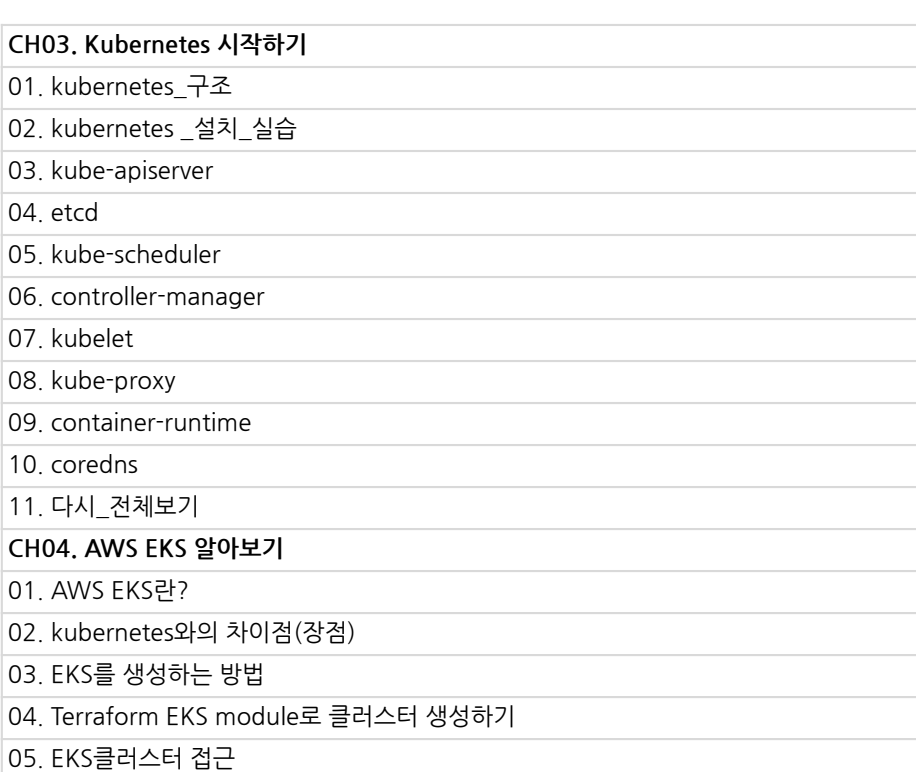

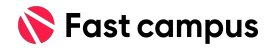

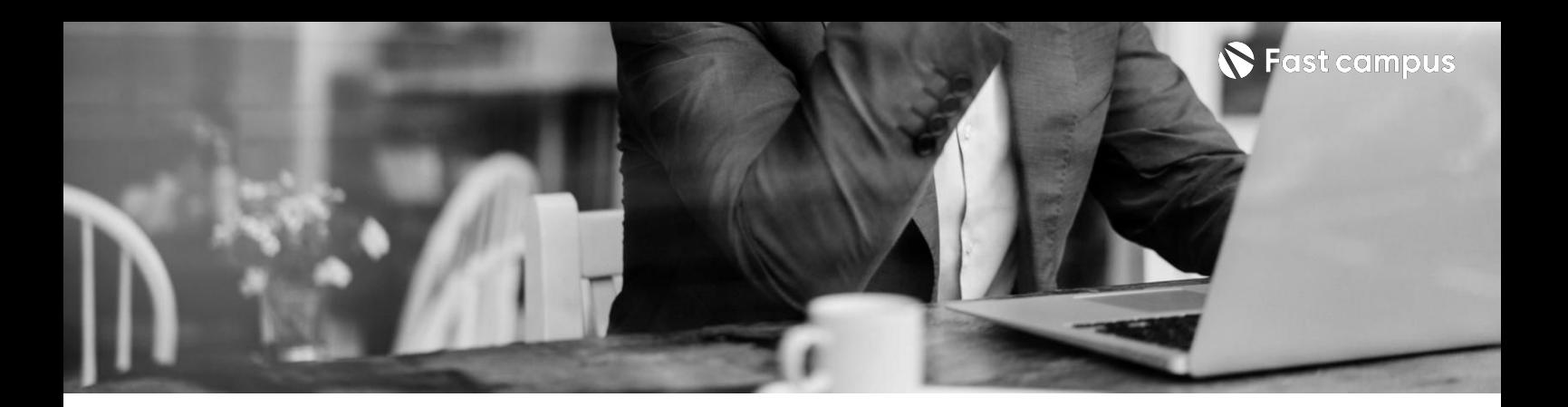

**01. 선수지식**

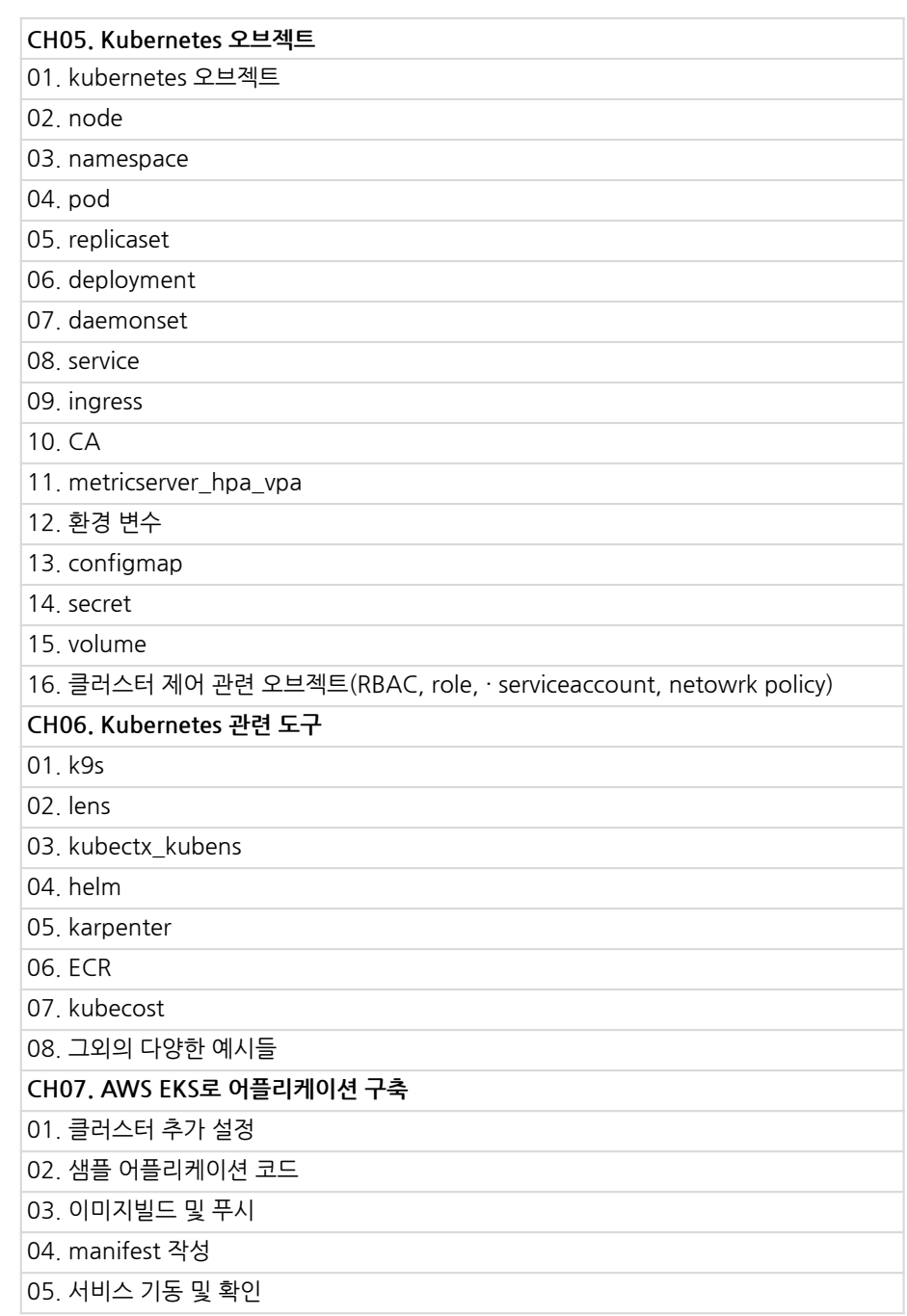

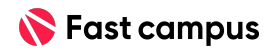

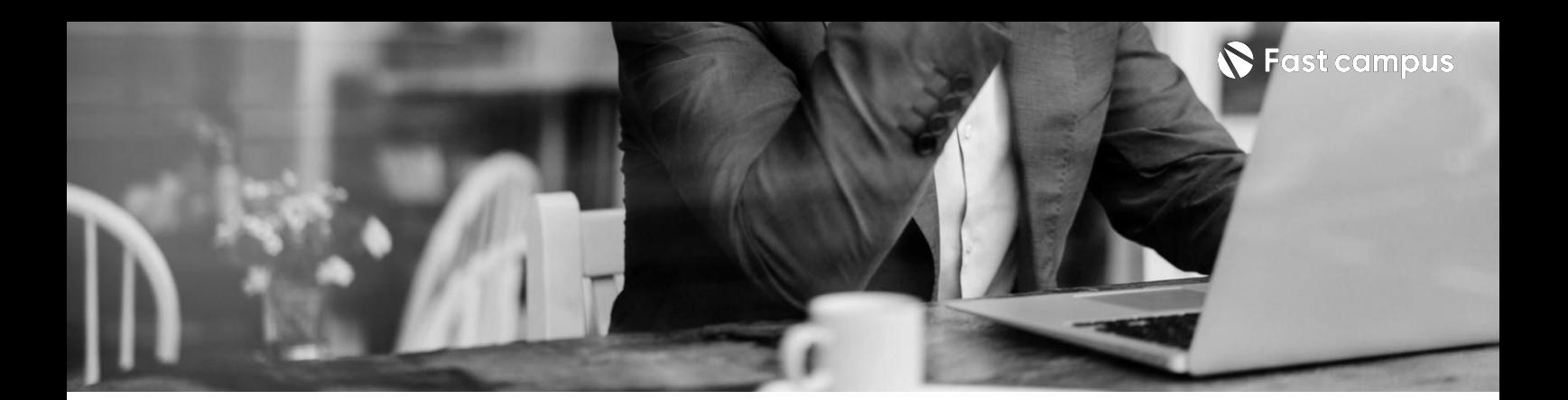

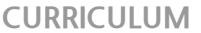

**01. 선수지식**

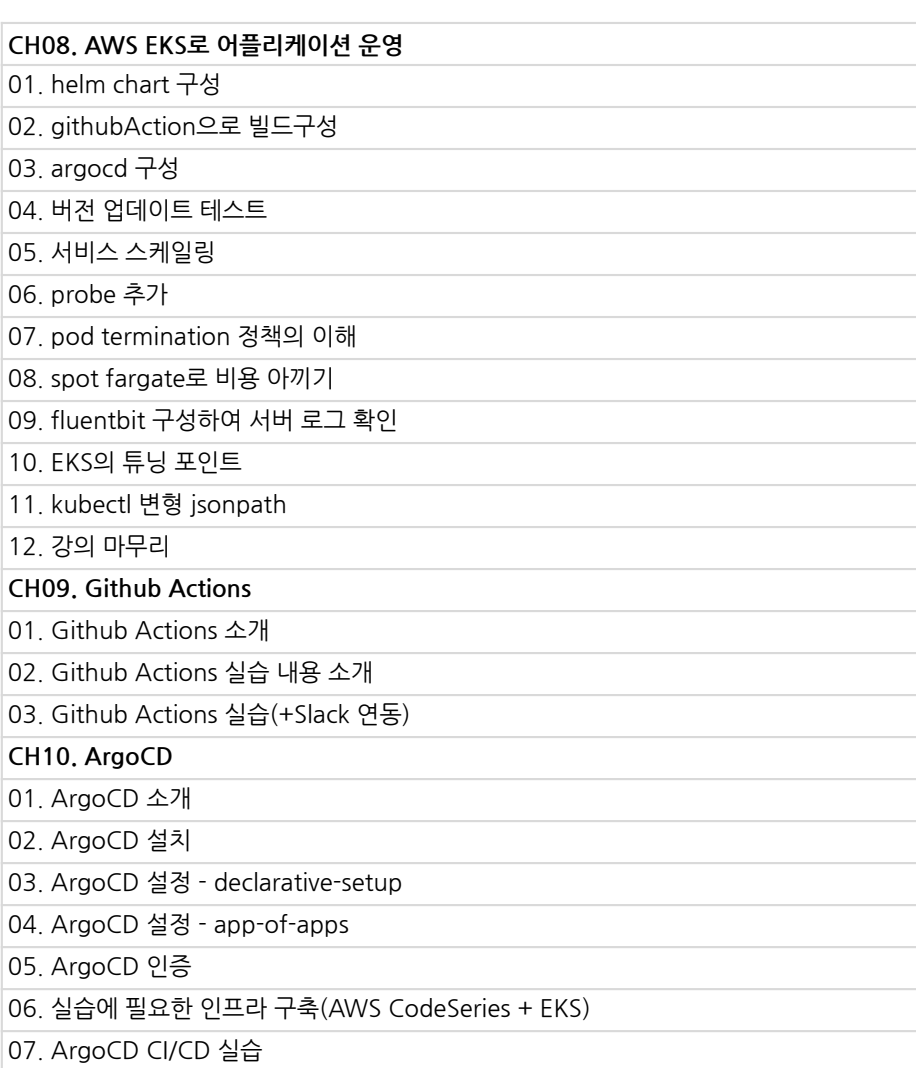

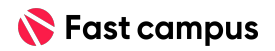

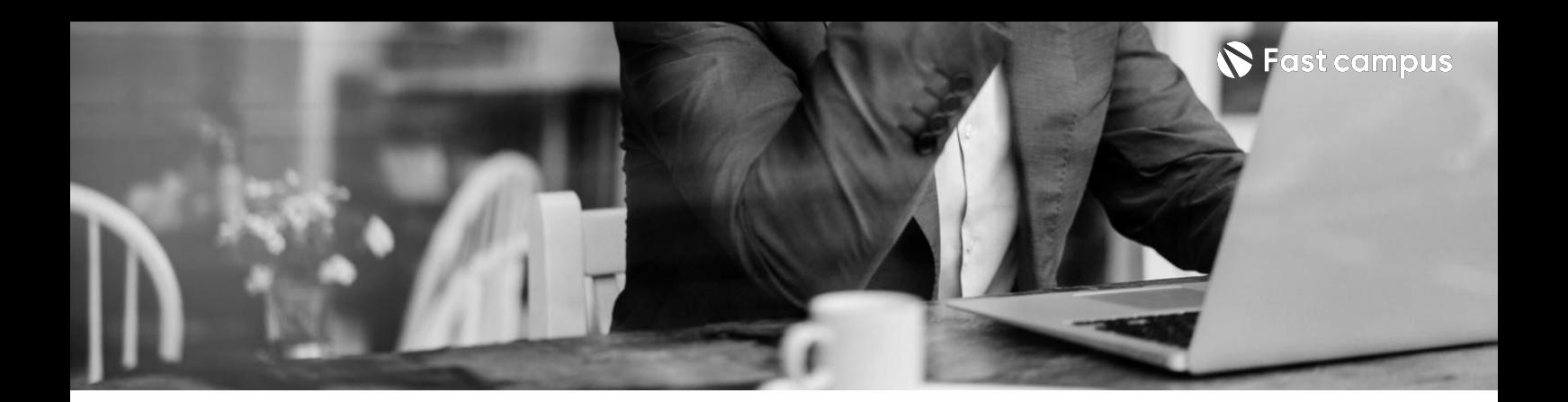

**Part1-1. 컨테이너 오케스트레이션 기초**

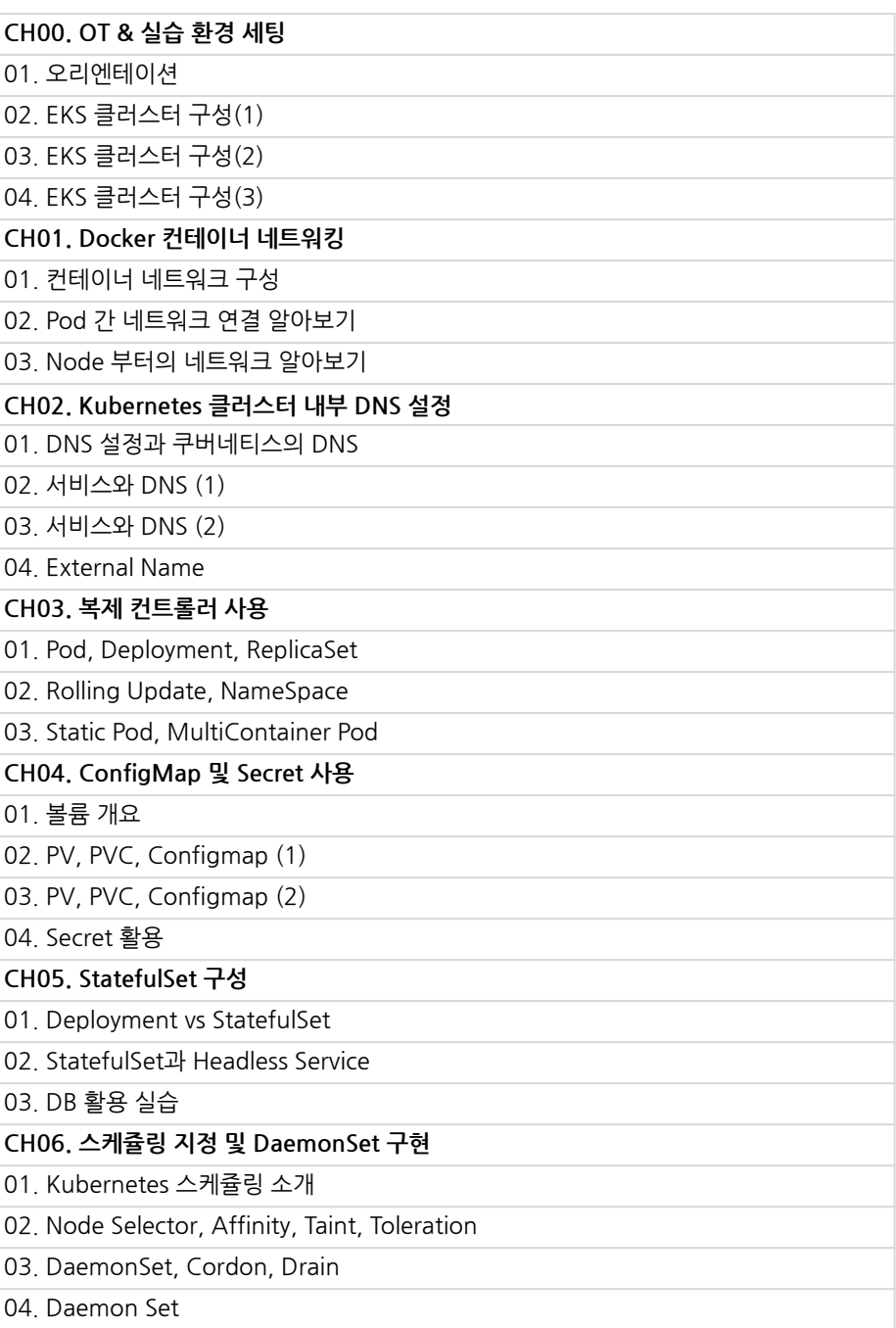

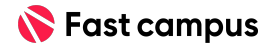

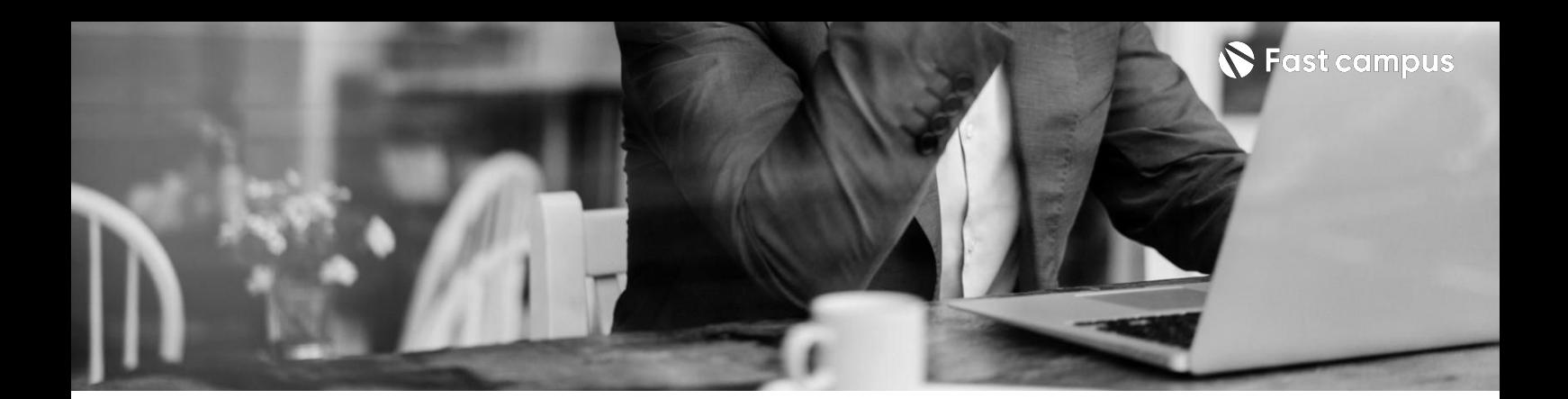

**Part1-1. 컨테이너 오케스트레이션 기초**

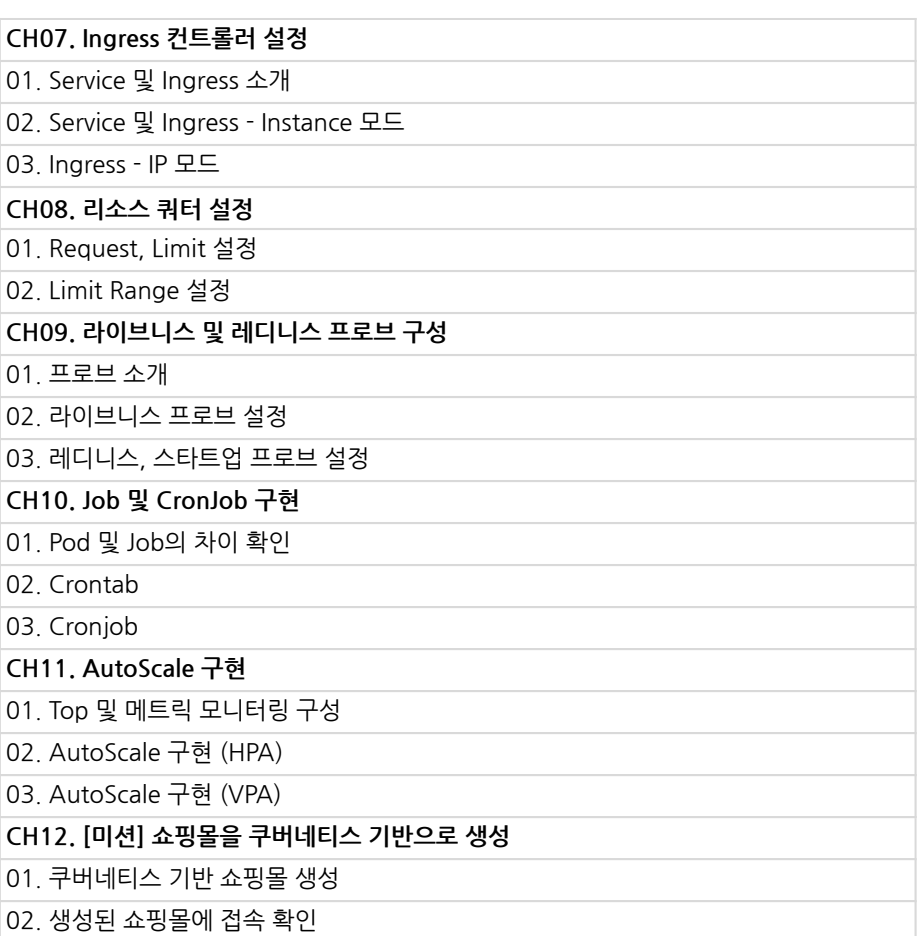

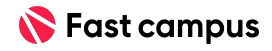

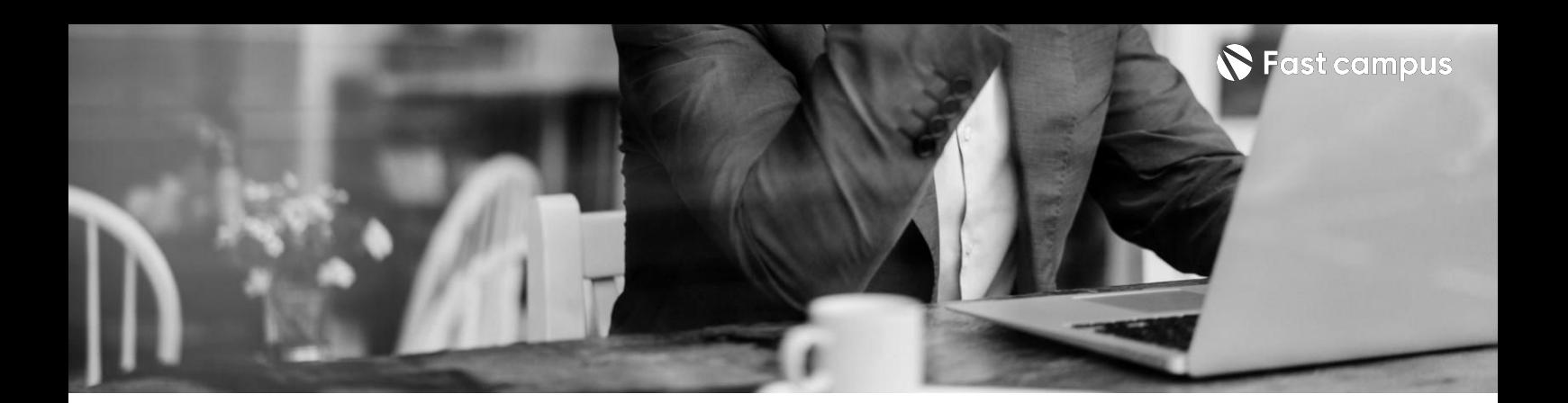

**Part1-2. 기본모니터링및 로깅**

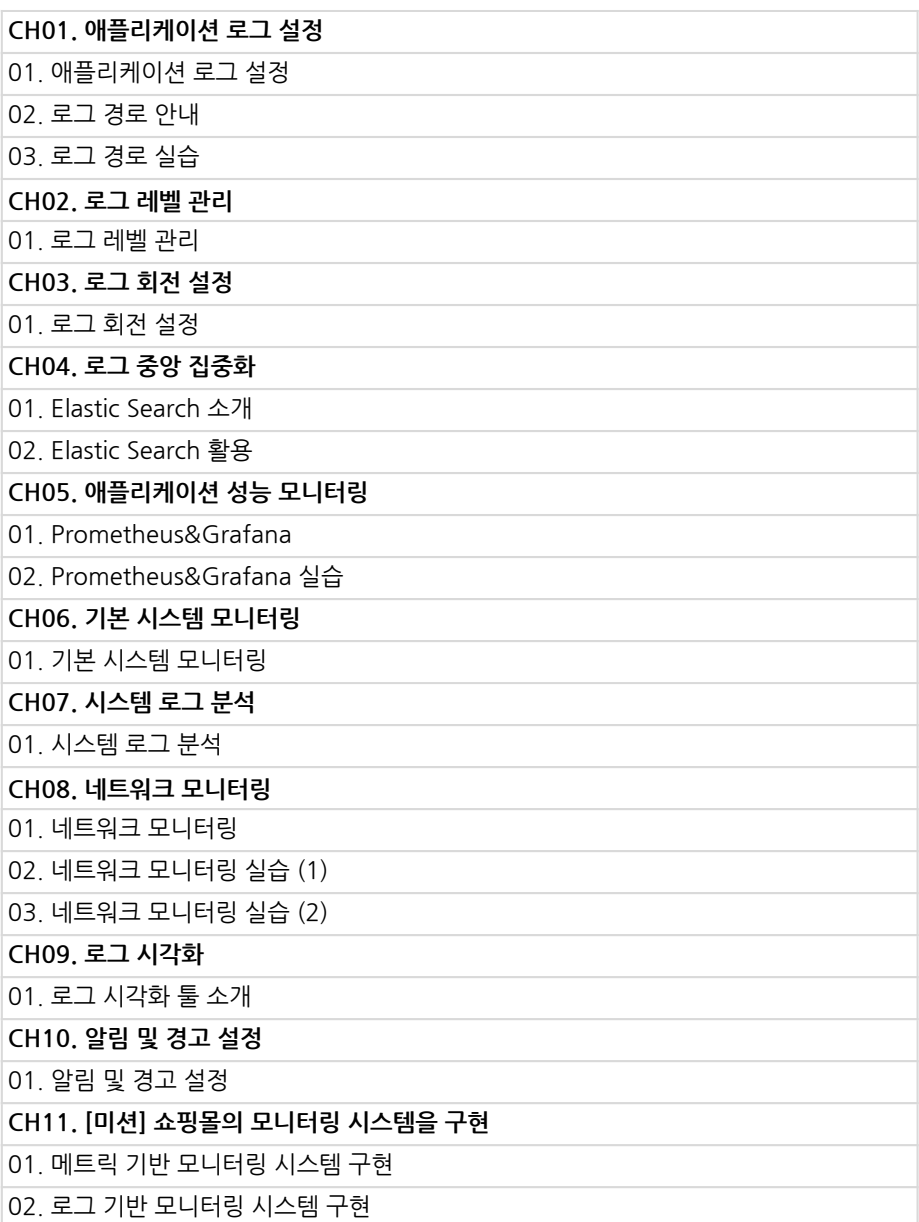

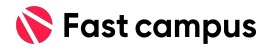

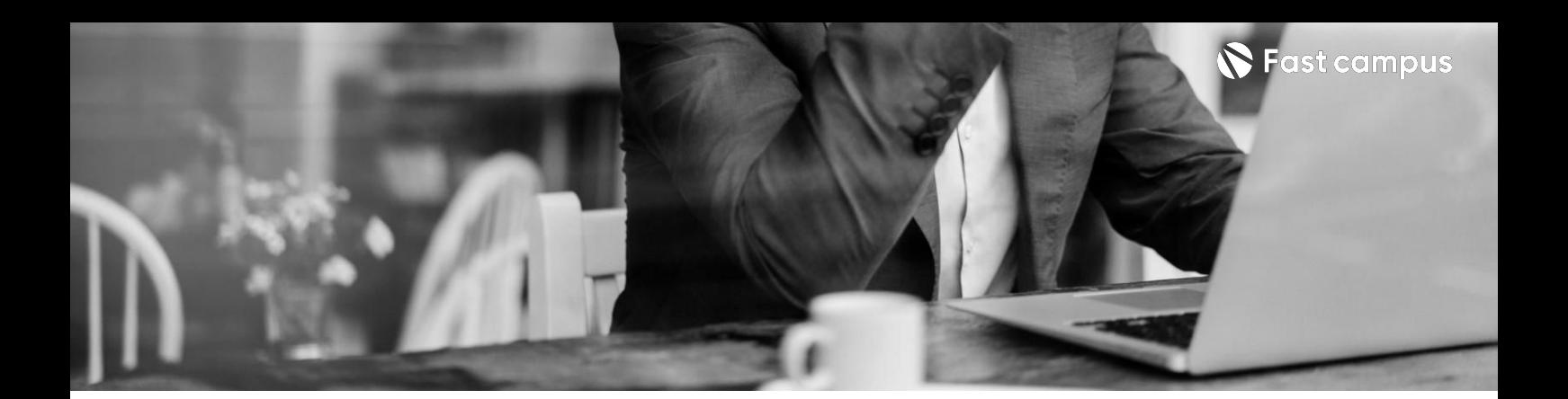

**Part1-3. 자동화스크립트 작성**

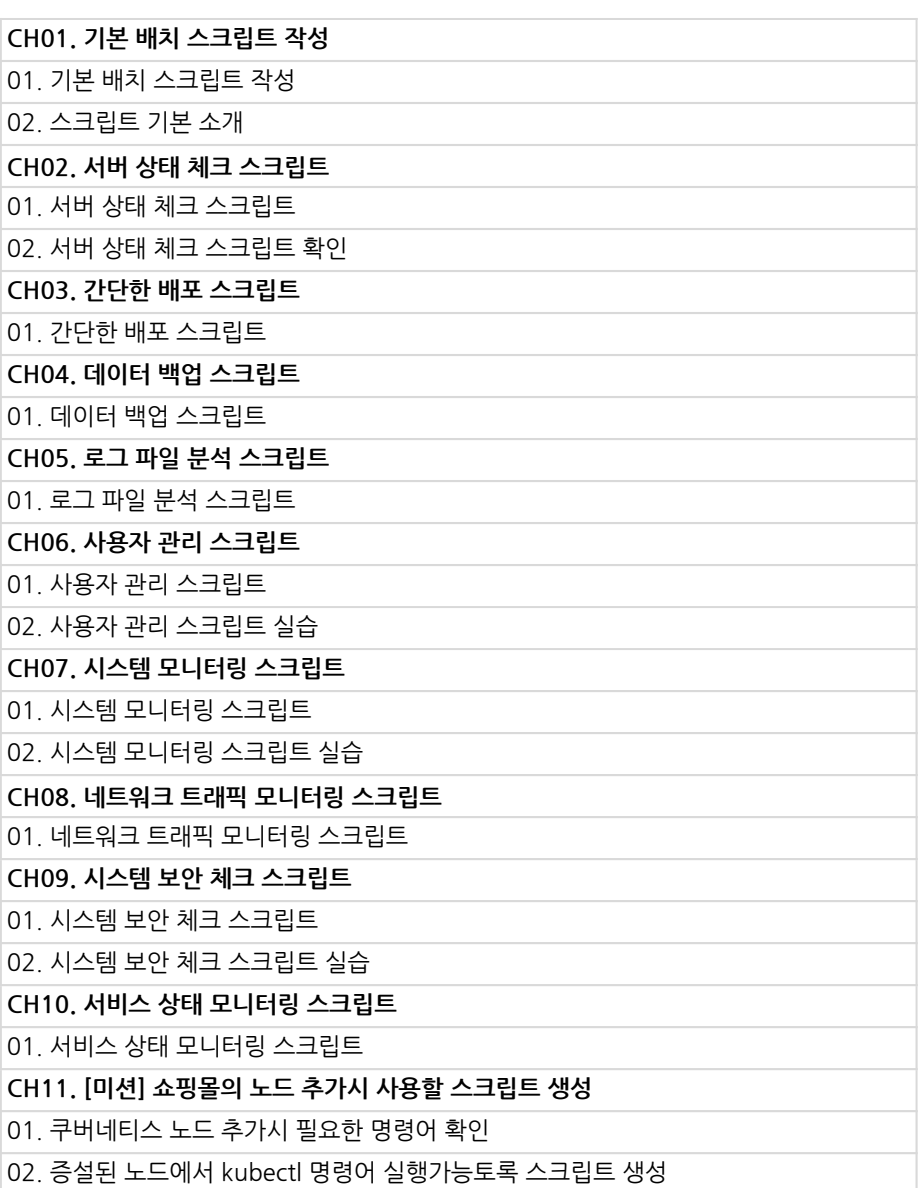

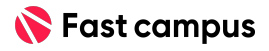

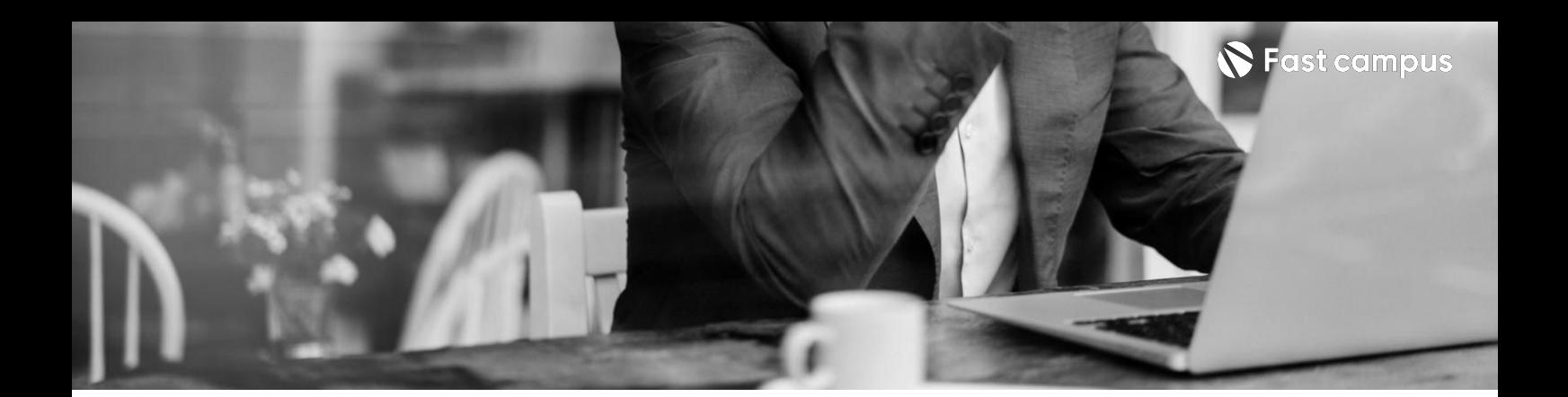

**Part2-1. CI/CD안정적 운영**

**CH01.자동화된배포환경만들어보기(GithubAction)** 01. 자동화된 배포 스크립트 만들기 02. 배포 스크립트 결과물(Artifact) 만들기 03. 배포스크립트 동작 후 Action 만들기 04. 배포스크립트 실행 시 Credential 가져오기 05.배포스크립트빠르게동작시키기(캐싱) CH02. 배포 후 모니터링과 문제점 원인 파악해보기 01. 배포 스크립트는 정상적으로 동작했으나 문제가 될 경우 02. 배포 마무리 전에 스트레스 테스트 진행해보기 03. 배포 후 문제가 발생했을 때 조치하기 (Circuit Breaker) **CH03.[미션]CI/CD배포파이프라인에스트레스테스트자동화하기** 01. [미션] CI/CD 배포 파이프라인에 스트레스 테스트 자동화 하기

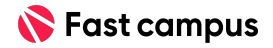

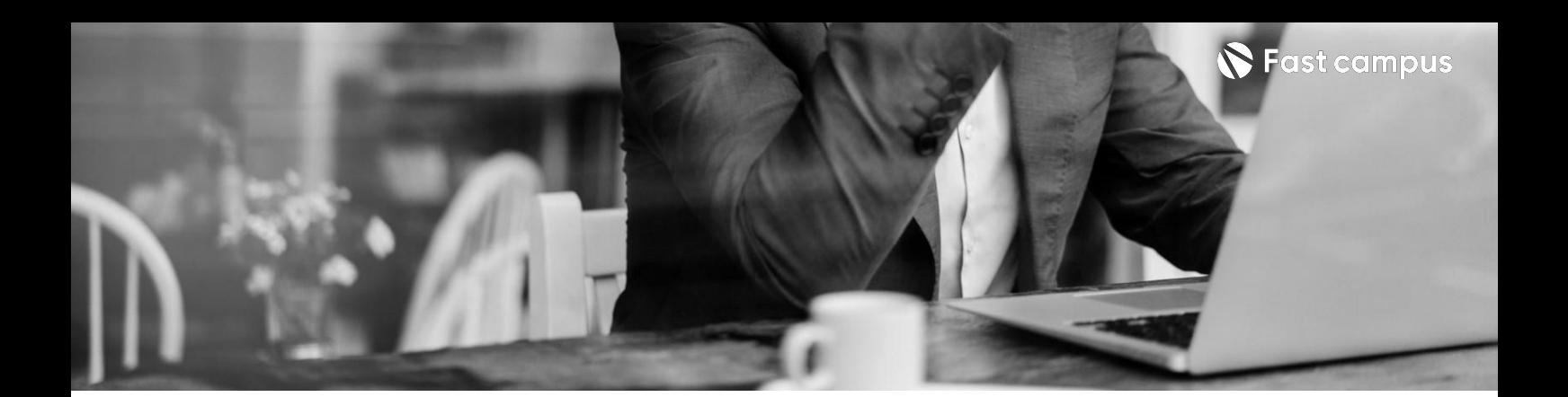

**Part2-2. 운영환경고도화** **CH01.새로운취약점탐지와대응** 01. 새로운취약점 탐지와 그에 따른 대응하기 **CH02.로깅시스템점검및대응** 01. 로깅 시스템을 점검하고 설정해보기 **CH03.컴퓨팅환경에따른로깅시스템변경** 01. 컴퓨팅 환경에 따른 로깅 시스템 변경을 해보자 **CH04.안정적인배포를위한배포전략설정** 01. 다양한 배포 전략에 대해 고민하는 DevOps 엔지니어들 02. ECS 환경에서의 Blue/Green 배포 전략 설정하기 03. RDS 업데이트 진행 시 순단 시간 줄이기 **CH05.안정적인운영을위해고려해야하는설정들** 01. 서버 업데이트에 대해 대응하는 방법(ECS) 02. 예상치 못한 부하 공격에 대해 빠르게 대응하는 방법 03. 얘기치 않은 보안 공격에 대해 대응하기 **CH06.[미션]시스템에블루/그린배포환경적용하고모니터링하기** 01. [미션] 시스템에 블루/그린 배포 환경 적용하고 모니터링 하기

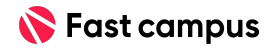

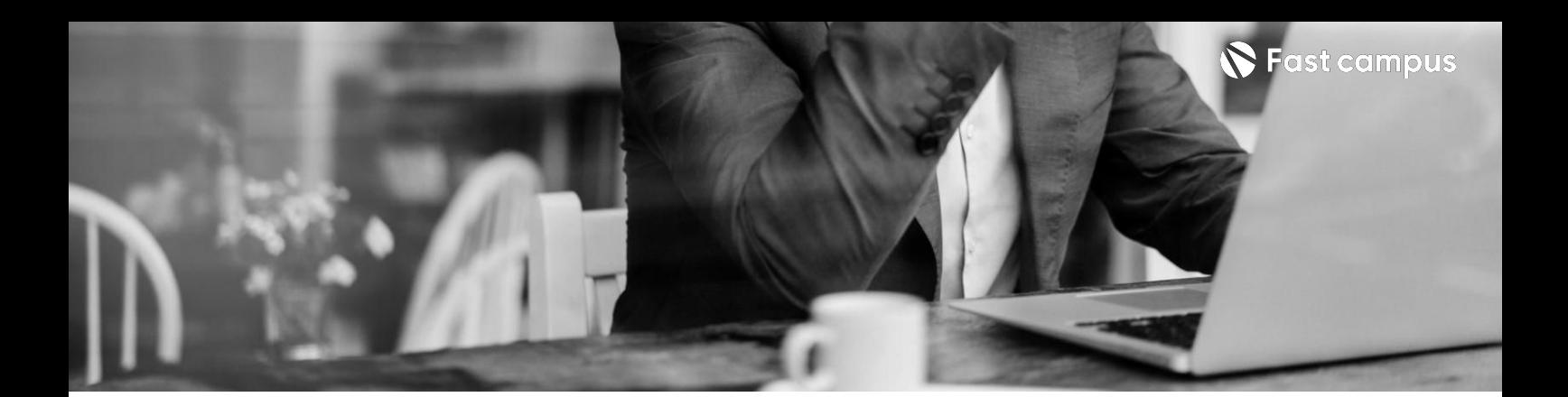

**Part2-3. 플랫폼운영및 설정**

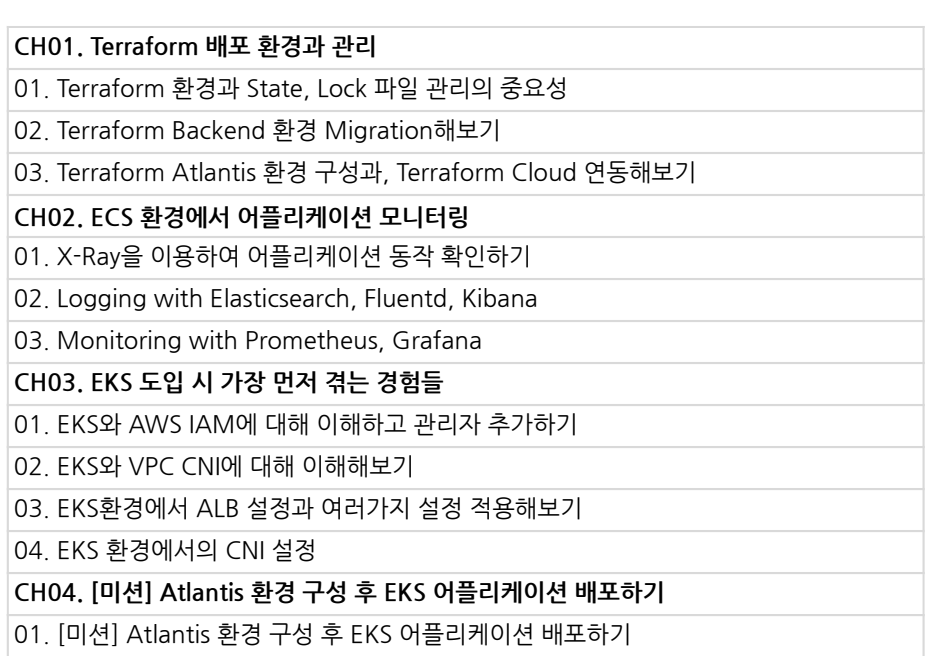

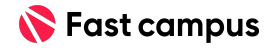

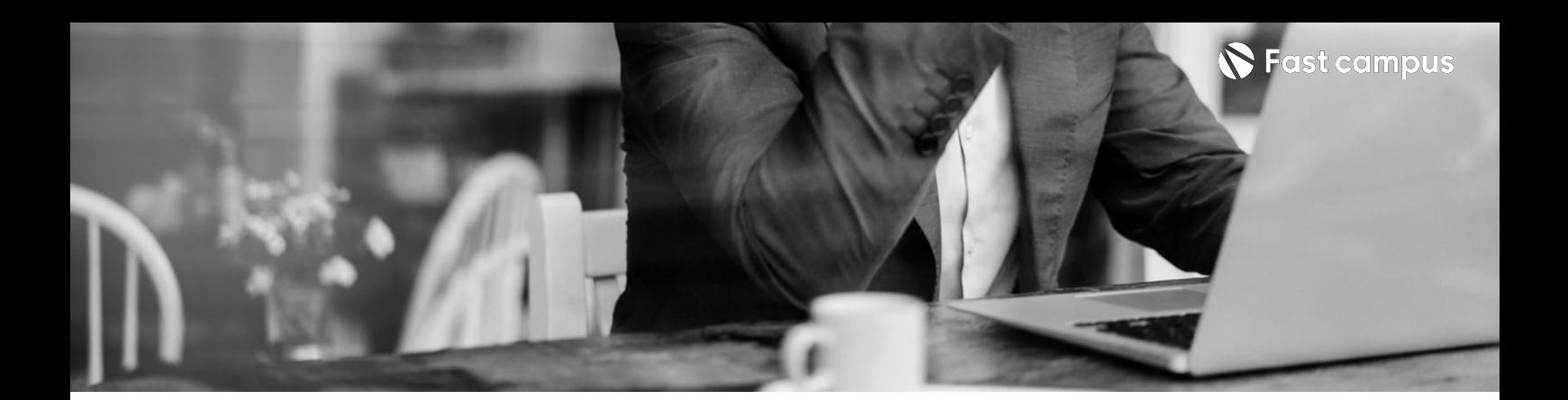

**Part3-1.**

**쿠버네티스** 안정적 운영

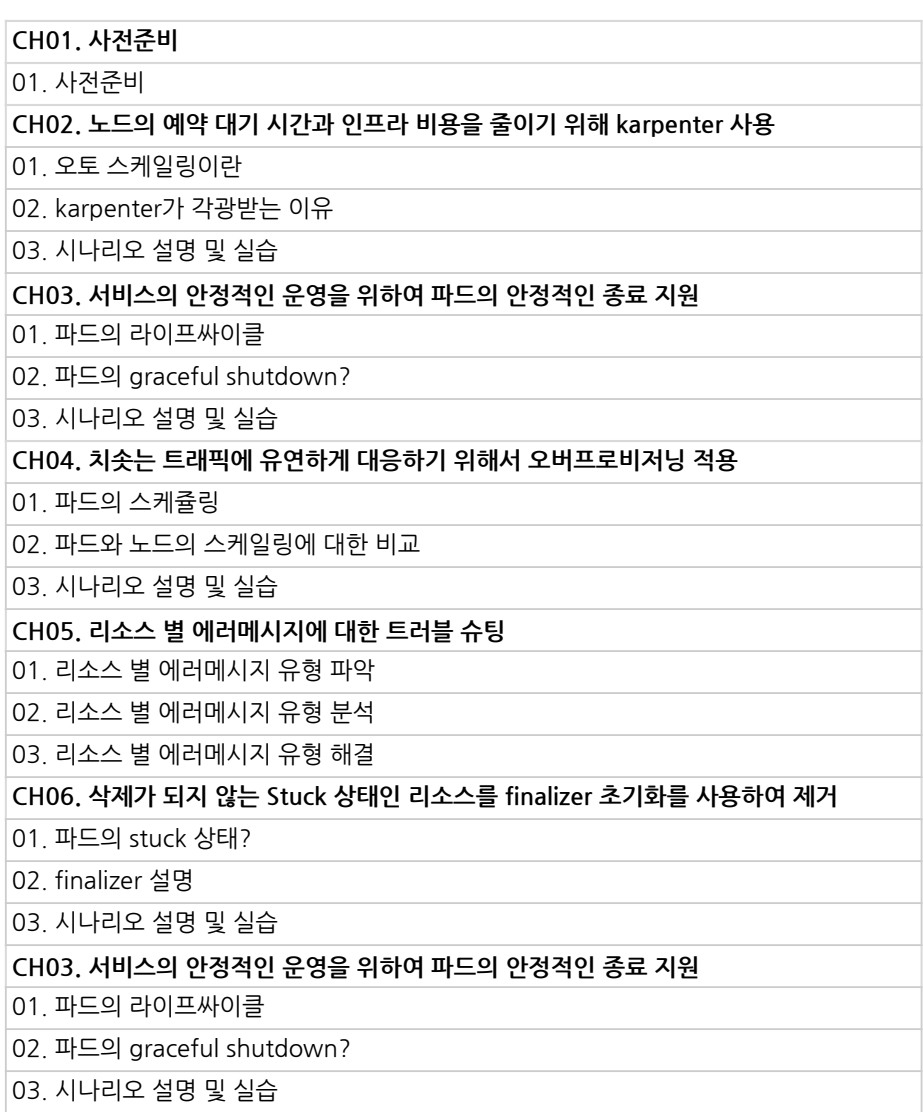

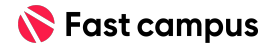

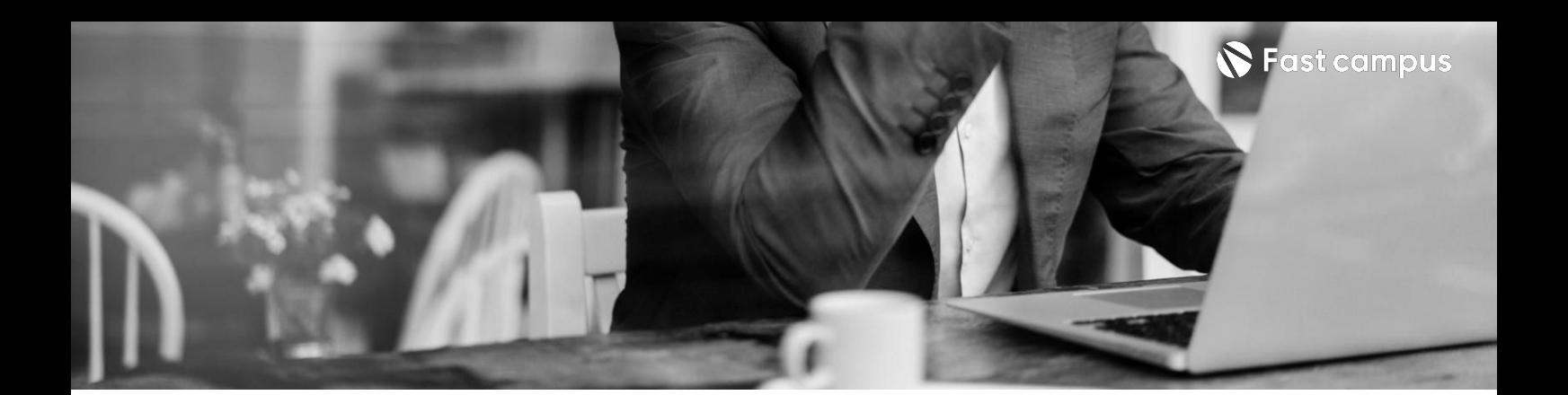

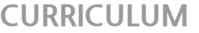

**Part3-1. 쿠버네티스 안정적운영**

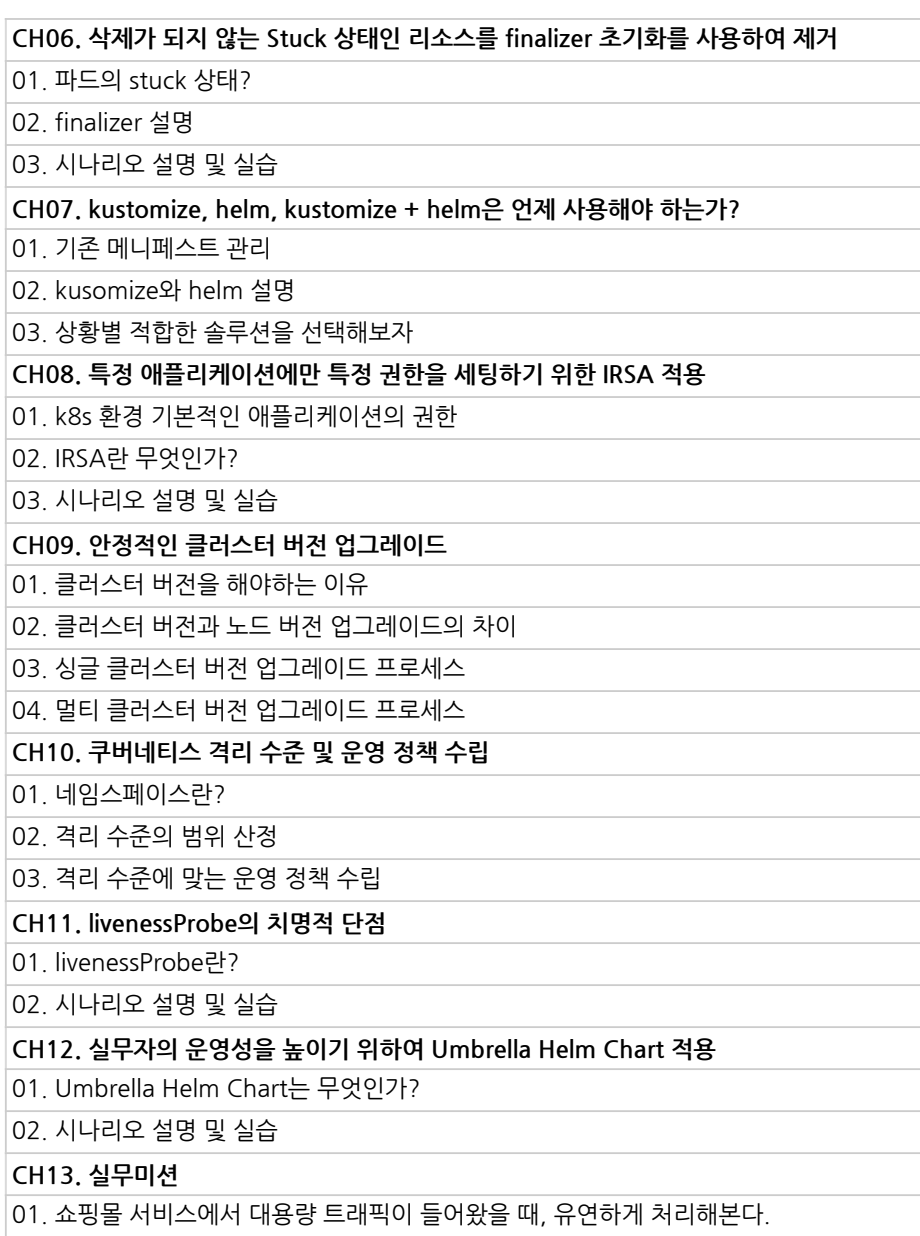

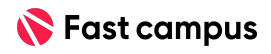

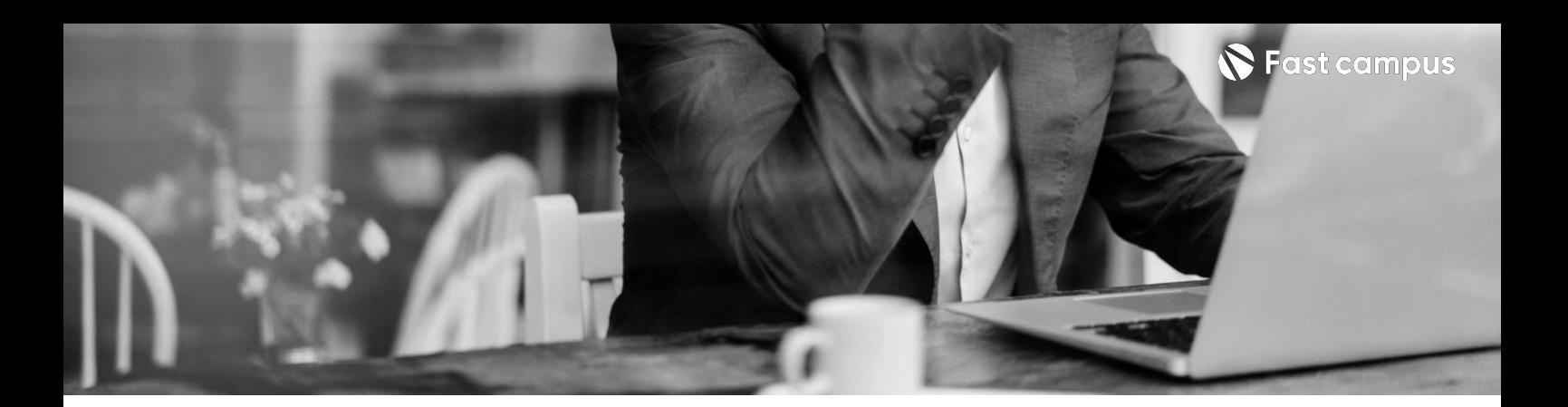

**Part3-2. CI&CD안정적 운영**

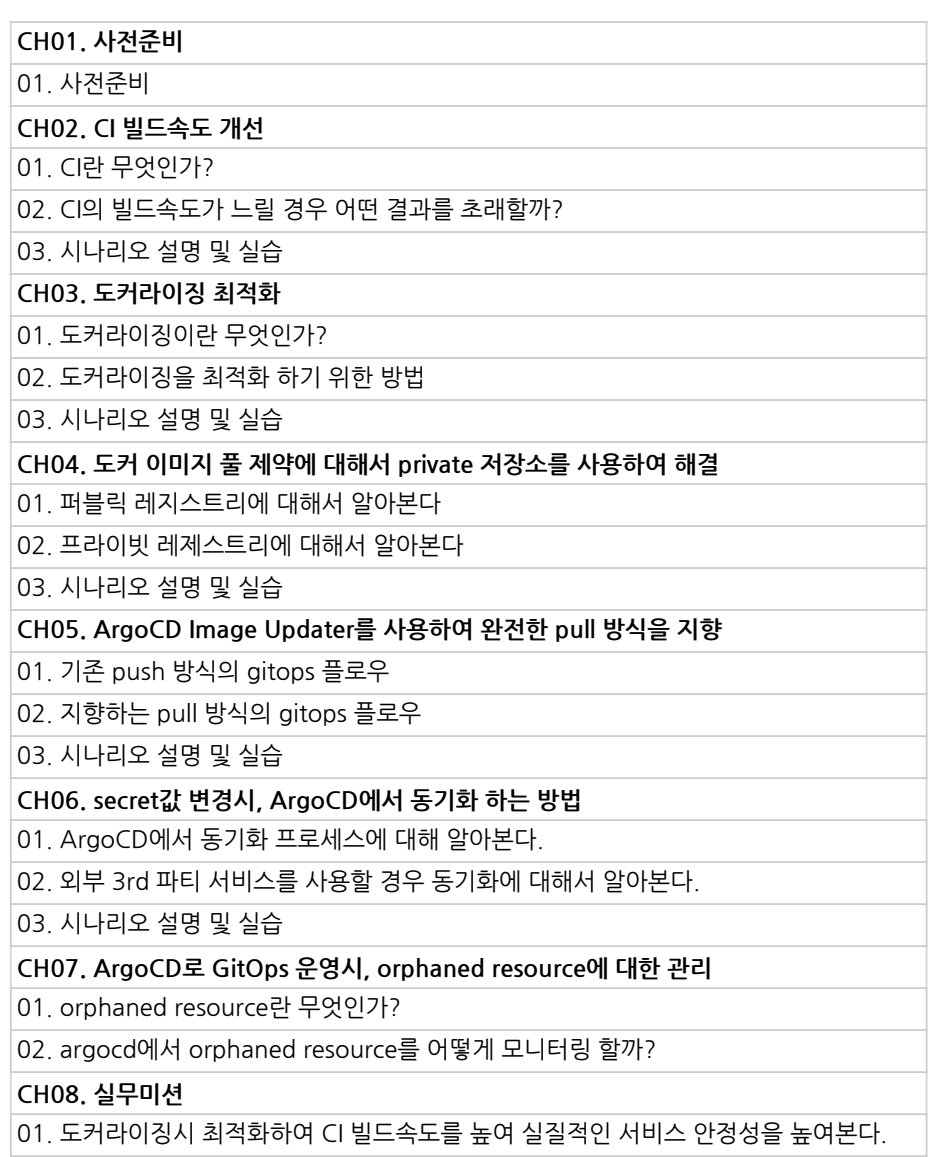

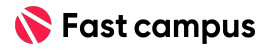

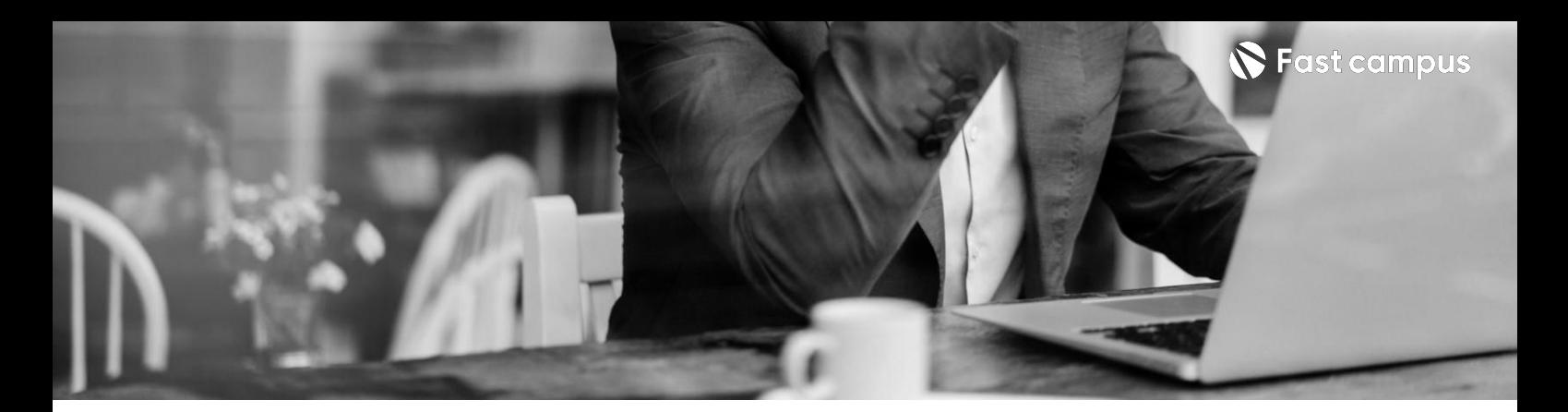

**Part3-3.**

**운영고도화**

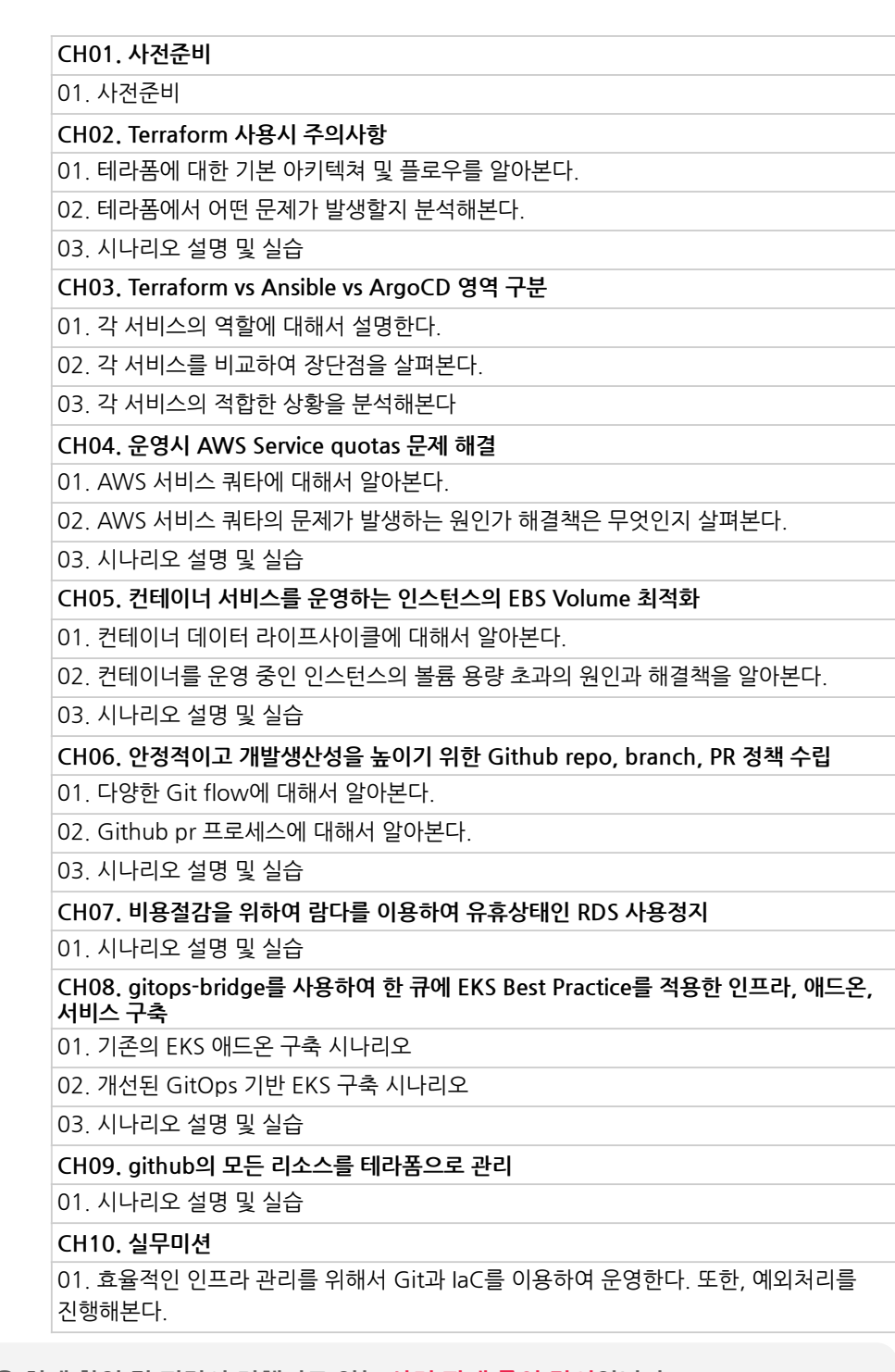

본 과정은 현재 촬영 및 편집이 진행되고 있는 사전 판매 중인 강의입니다.

**해당교육과정소개서는변경되거나추가될수있습니다.**

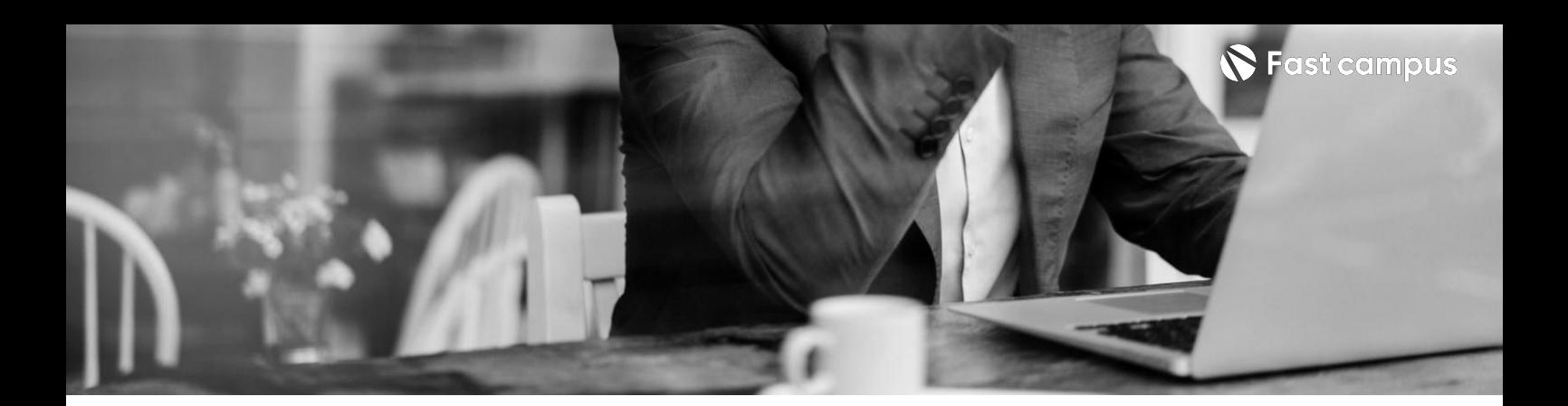

**Part4-1. 재해복구및백업**

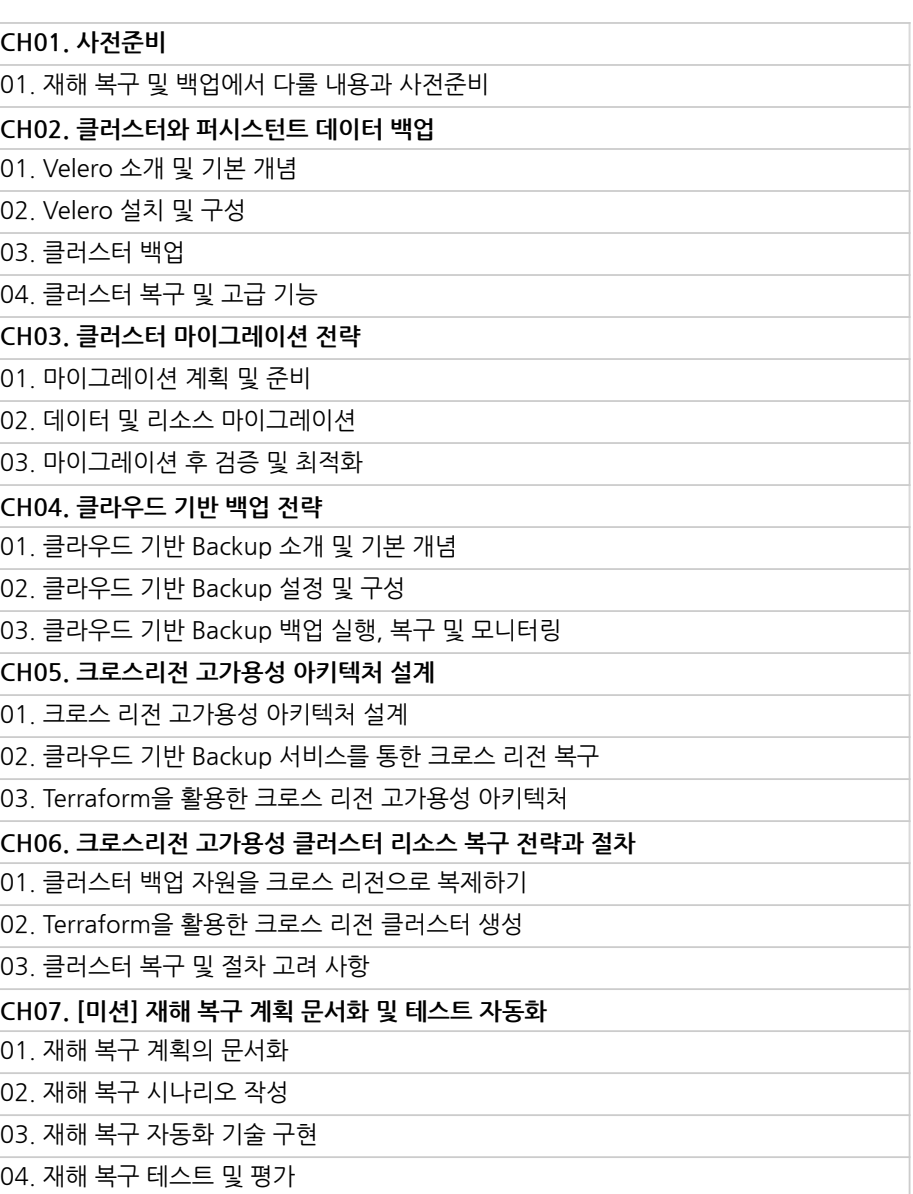

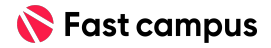

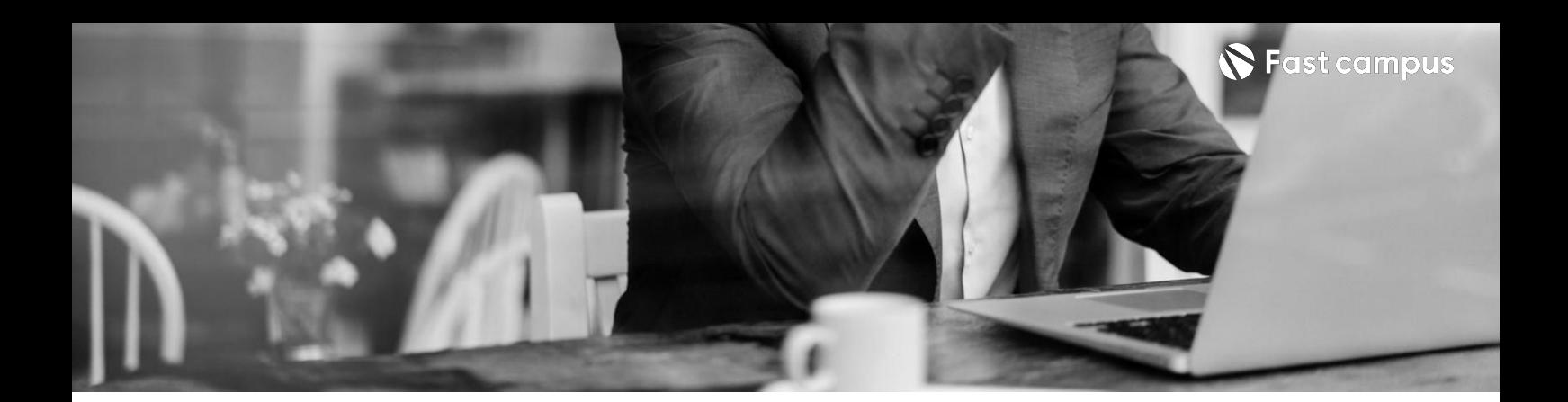

**Part4-2. 인프라스트럭처 코드자동화심화**

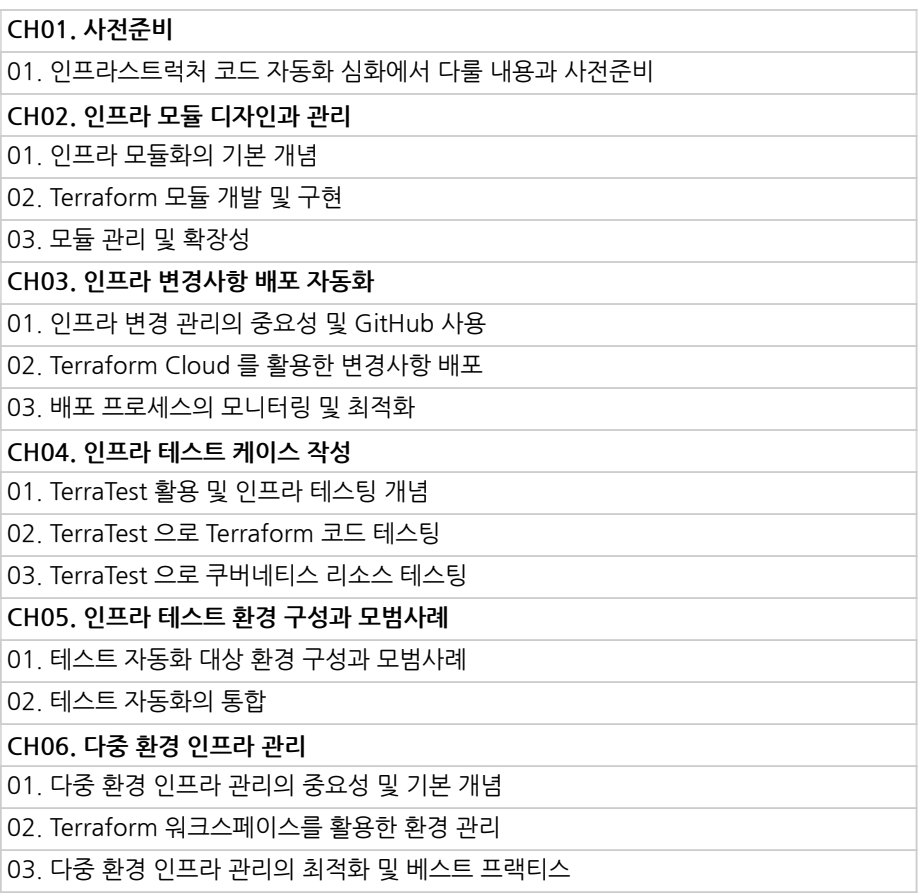

![](_page_20_Picture_5.jpeg)

![](_page_21_Picture_0.jpeg)

**Part4-2. 인프라스트럭처 코드자동화심화**

![](_page_21_Picture_118.jpeg)

![](_page_21_Picture_5.jpeg)

![](_page_22_Picture_0.jpeg)

**Part4-3. 보안및취약점 관리**

![](_page_22_Picture_118.jpeg)

![](_page_22_Picture_5.jpeg)

![](_page_23_Picture_0.jpeg)

**Part4-3. 보안및취약점 관리**

![](_page_23_Picture_117.jpeg)

![](_page_23_Picture_5.jpeg)

![](_page_24_Picture_0.jpeg)

- 주의 사항 상황에 따라 사전 공지 없이 할인이 조기 마감되거나 연장될 수 있습니다.
	- 패스트캠퍼스의 모든 온라인 강의는 아이디 공유를 금지하고 있으며 1개의 아이디로 여러 명이 수강하실 수 없습니다.
	- 별도의 주의사항은 각 강의 상세페이지에서 확인하실 수 있습니다.

- 수강 방법 패스트캠퍼스는 크롬 브라우저에 최적화 되어있습니다.
	- 사전 예약 판매 중인 강의의 경우 1차 공개일정에 맞춰 '온라인 강의 시청하기'가 활성화됩니다.

![](_page_24_Picture_101.jpeg)

후 <mark>환불 규정</mark> 구축 - 스타인강의는각과정별 '정상수강기간(유료수강기간)'과 정상 수강기간 이후의 '복습 수강기간(무료수강기간)'으로구성됩니다.

#### 환불금액은 실제 결제금액을 기준으로 계산됩니다.

![](_page_24_Picture_102.jpeg)

※ 강의별 환불규정이 상이할 수 있으므로 각 강의 상세페이지를 확인해 주세요.